## **Email**

## **Cum adaug filtre pentru email pe Roundcube?**

Dupa logare accesati in partea stanga **Settings**

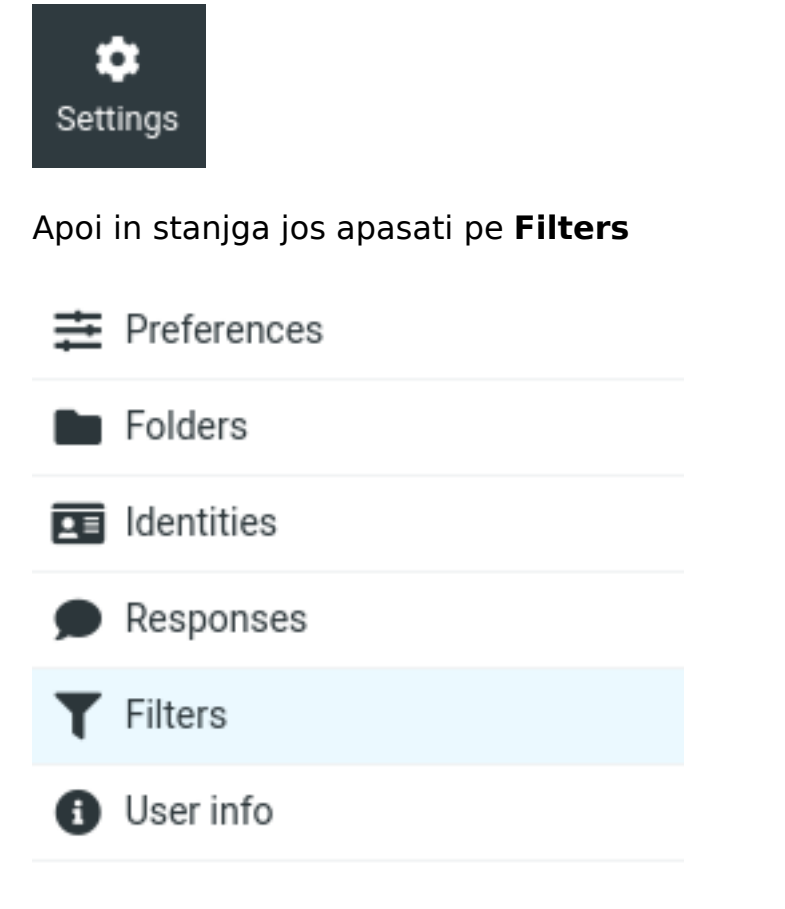

apasati semnul plus **+ Create** din partea de sus a paginii

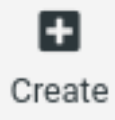

adaugati regulile de filtrare dorite si apasati **Save**

Id-ul solutiei unice: #1114 Autor: : Craciun Calin Ultima actualizare: 2022-03-30 08:58